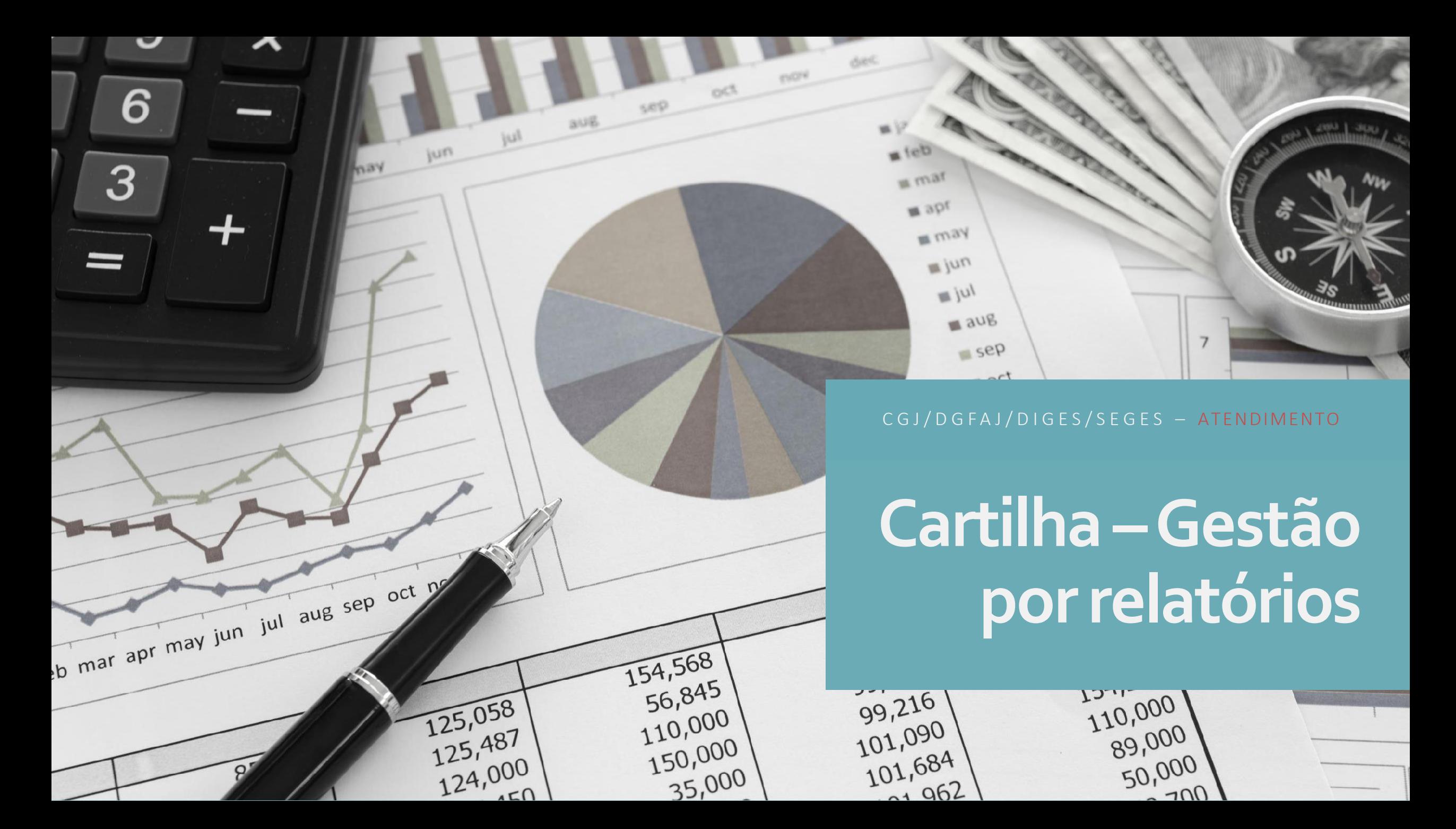

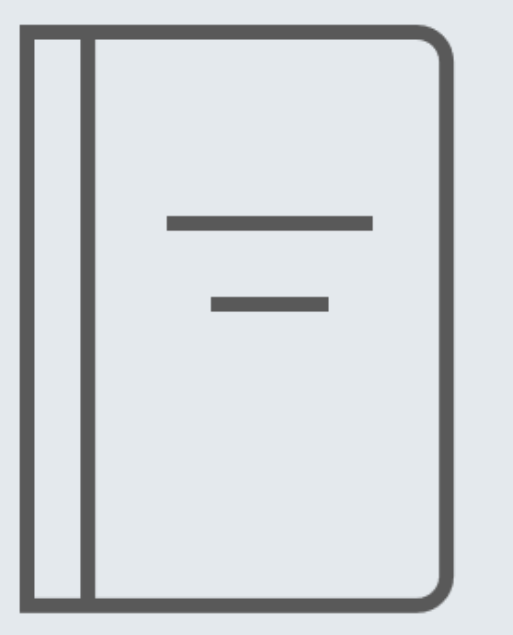

### **Finalidadedacartilha**

Otimizar o tempo da equipe cartorária e do gabinete para trabalhar e monitorar os processos judiciais, por meio dos relatórios do sistemas operacionais utilizados.

Foram escolhidos alguns relatórios básicos para facilitar o monitoramento de indicadores, ajudar na redução do acervo e da taxa de congestionamento.

Versão atualizada em 28/06/2024

# **Índice**

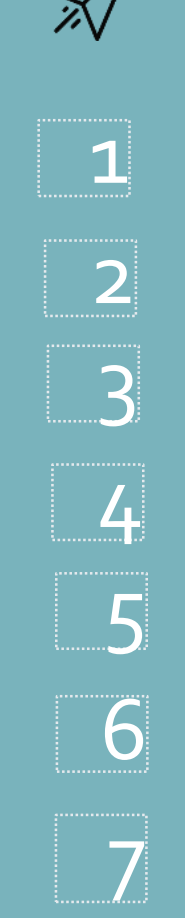

Relatório Consolidado (Acompanhamento de indicadores) – pág. 4;

Processos sem andamento – pág. 5;

Processos com prioridades legais – pág. 6;

Baixados sem arquivamento – pág. 7;

Relatório por tipo de andamento (trânsito em julgado, processos sentenciados e sem andamento, intimação eletrônica (68) e petições juntadas) pág. 8/11;

Petições pendentes de juntada – pág. 12;

Cartas precatórias recebidas – pág. 13;

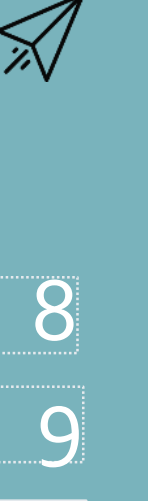

#### **Sistema DCP** – Tipos de relatórios **Sistema PJe** – Tipos de relatórios

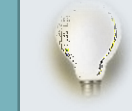

*Como acessar o PJeGestão– pág. 14 e 15*

Processos com Média dias sem movimento – pág. 16 ;

Processos com Prioridade - Média dias sem movimento – pág. 17;

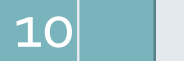

Processos com trânsito em julgado – pág. 18;

Cartas precatórias – pág. 19.

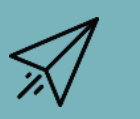

11

Para **controle do gabinete** – Tipos de relatórios

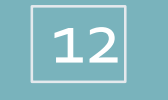

Processos pendentes de julgamento - Meta 1 e Meta 2 (DCP) - pág. 21;

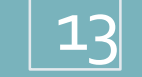

Processos não sentenciados Meta 1 (PJe) – pág. 22.

### **1 -RelatórioConsolidado (AcompanhamentodeindicadoresdoTJ)**

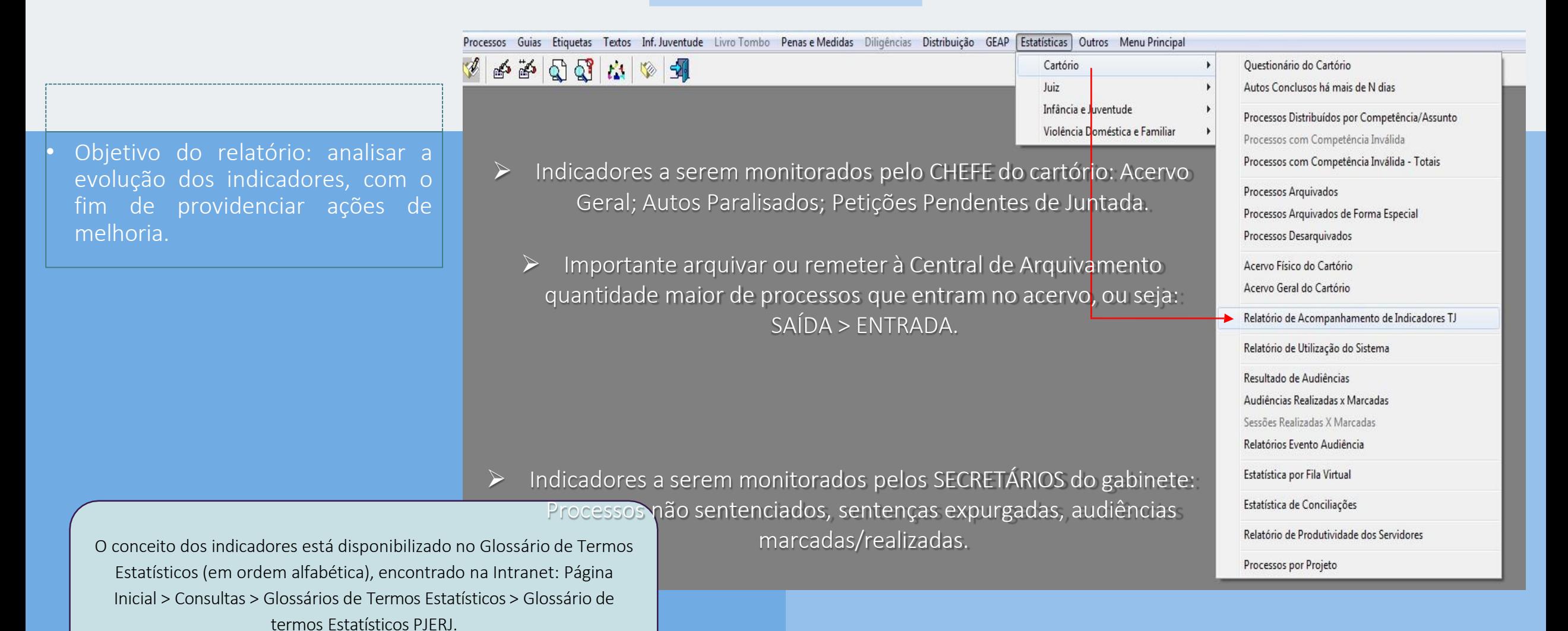

Objetivo: Devido **Objetivo:** Device<br>andamento dos processos andamento dos processor<br>paralisados, por ordem cronológica.

> Passo a passo para a extração do relatório:

1 – Impressão > Processos > Processos sem andamento > digitar 250 dias (Dívida Ativa) ou 60 dias (demais competências);

<u>se se proponente de la pro</u>

2 – Marcar todas as competências;

3 - Não imprimir processos: "Suspensos, Vista de autos, Remetidos e Ag. Audiência.

Importante: reduzir a régua de dias sem andamento, após esgotar o estoque anterior. Ex: 60,50,30 dias

### **2 - Processos semandamento**

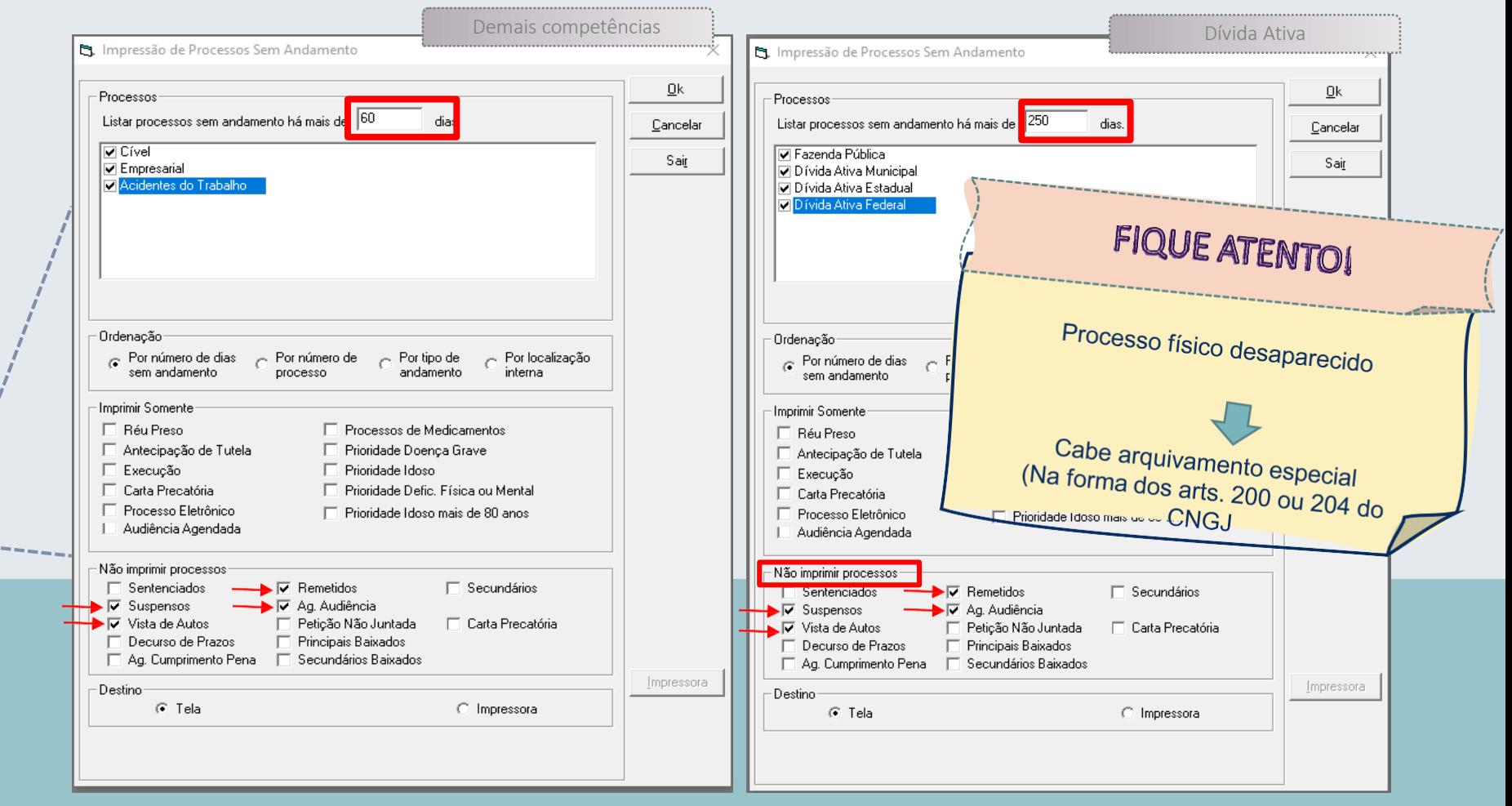

### **3 –Processoscom prioridades legais**

**1 – Impressão > processos > processos sem andamento > digitar 30 dias.**

Para a extração do relatório:

**2 – Marcartodas as competências;**

**4- Não imprimir processos: Suspensos, Vista de autos, Remetidos eAg.Audiência.**

**3 – Selecionar as prioridades;**

#### Não criminal Não criminal Criminal

Processos-

**V** Cível

 $\overline{\mathsf{v}}$  Família Acidentes d

Ordenação-

 $\in$  Por número

Imprimir Somente

 $\Box$  Réu Preso

Antecipação

 $\Box$  Execução \_⊡ <del>Carla Pi</del>etã

F Processo Ele

| Audiência Ao

□ Sentenciado

 $\overline{\mathbf{v}}$  Suspensos

 $\Box$  Decurso de

-Destino-

Listar processos

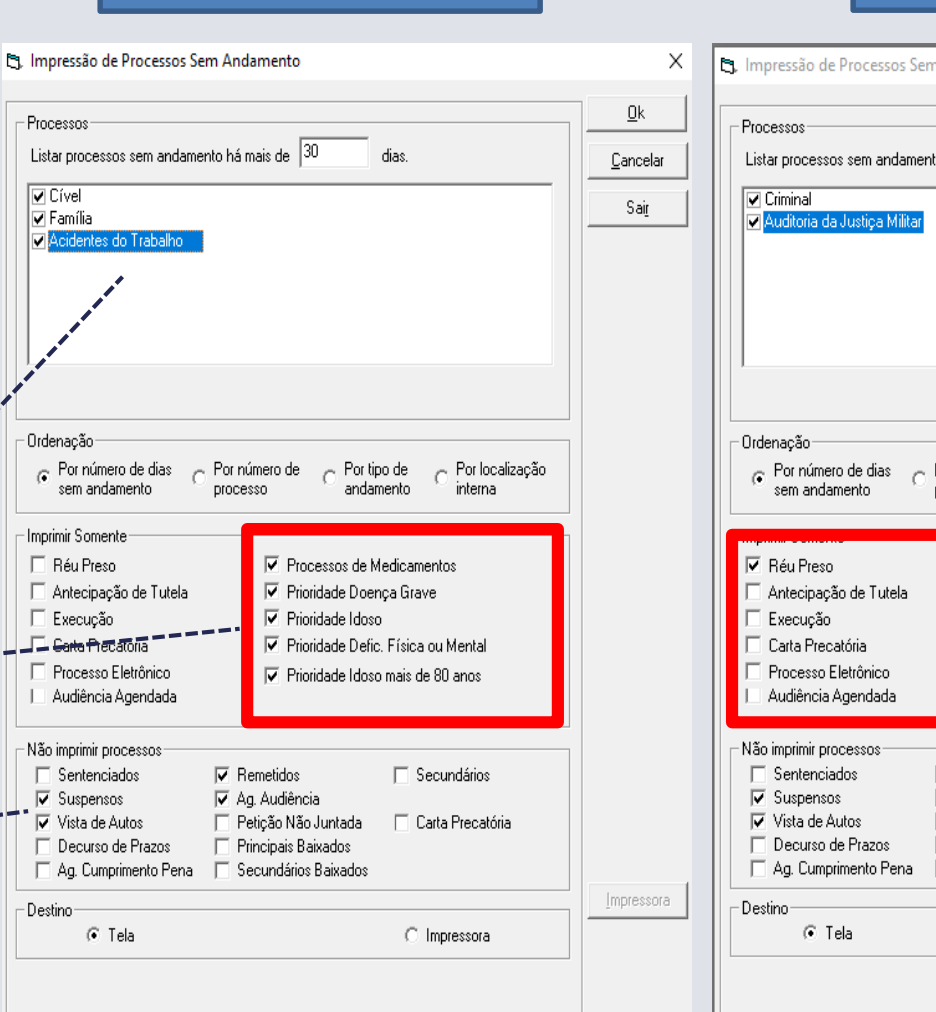

n Andamento  $\underline{\mathsf{O}}\mathsf{k}$ nto há mais de <sup>30</sup> dias. Cancelar Sair Por localização Por número de  $\qquad \qquad \bigcap$  Por tipo de andamento interna processo  $\overline{\nabla}$  Processos de Medicamentos ▶ Prioridade Doença Grave  $\nabla$  Prioridade Idoso **▽** Prioridade Defic. Física ou Mental □ Prioridade Idoso mais de 80 anos  $\nabla$  Remetidos  $\Box$  Secundários **▽** Ag. Audiência □ Petição Não Juntada □ Carta Precatória Principais Baixados Secundários Baixados Impressora C Impressora

**Objetivo:** Dar andamento aos processos com prioridades paralisados há mais de 30 dias.

### **4-Baixados semarquivamento**

#### Impressão > processos > processos baixados sem arquivamento

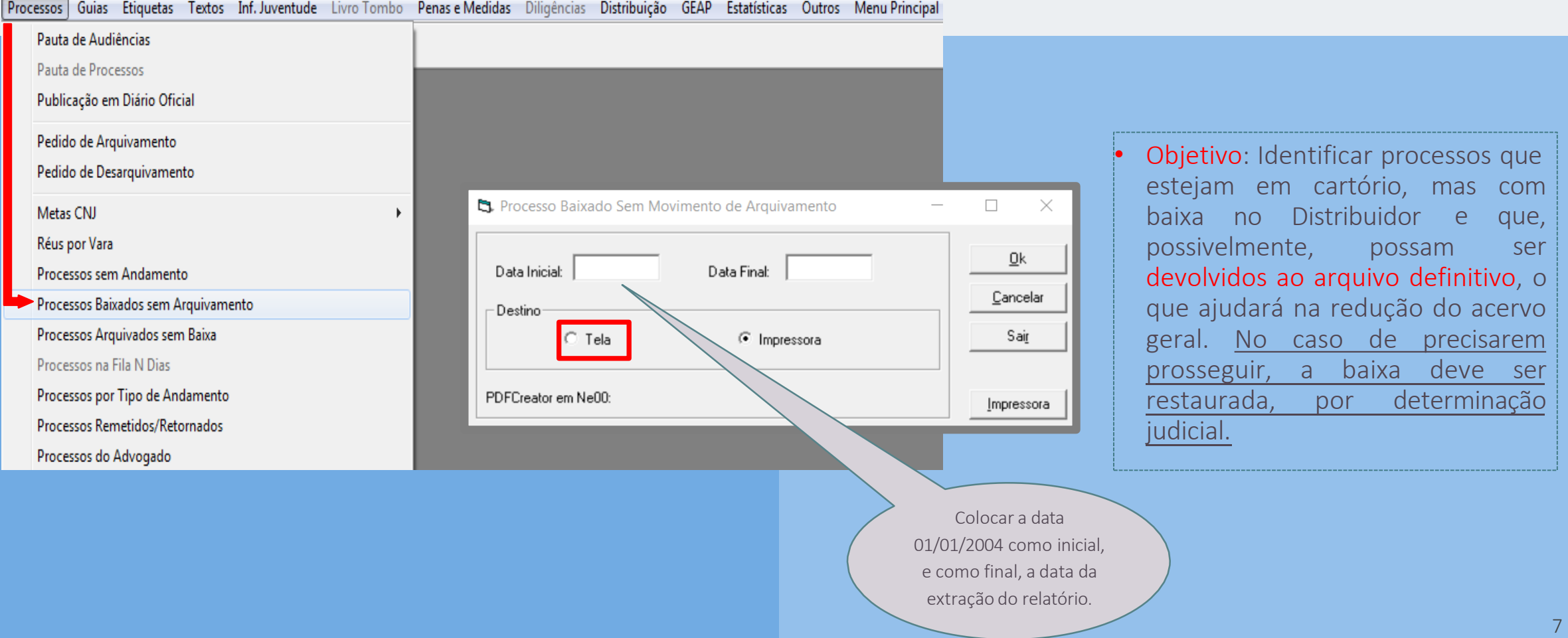

### **5–Relatórioportipodeandamento**

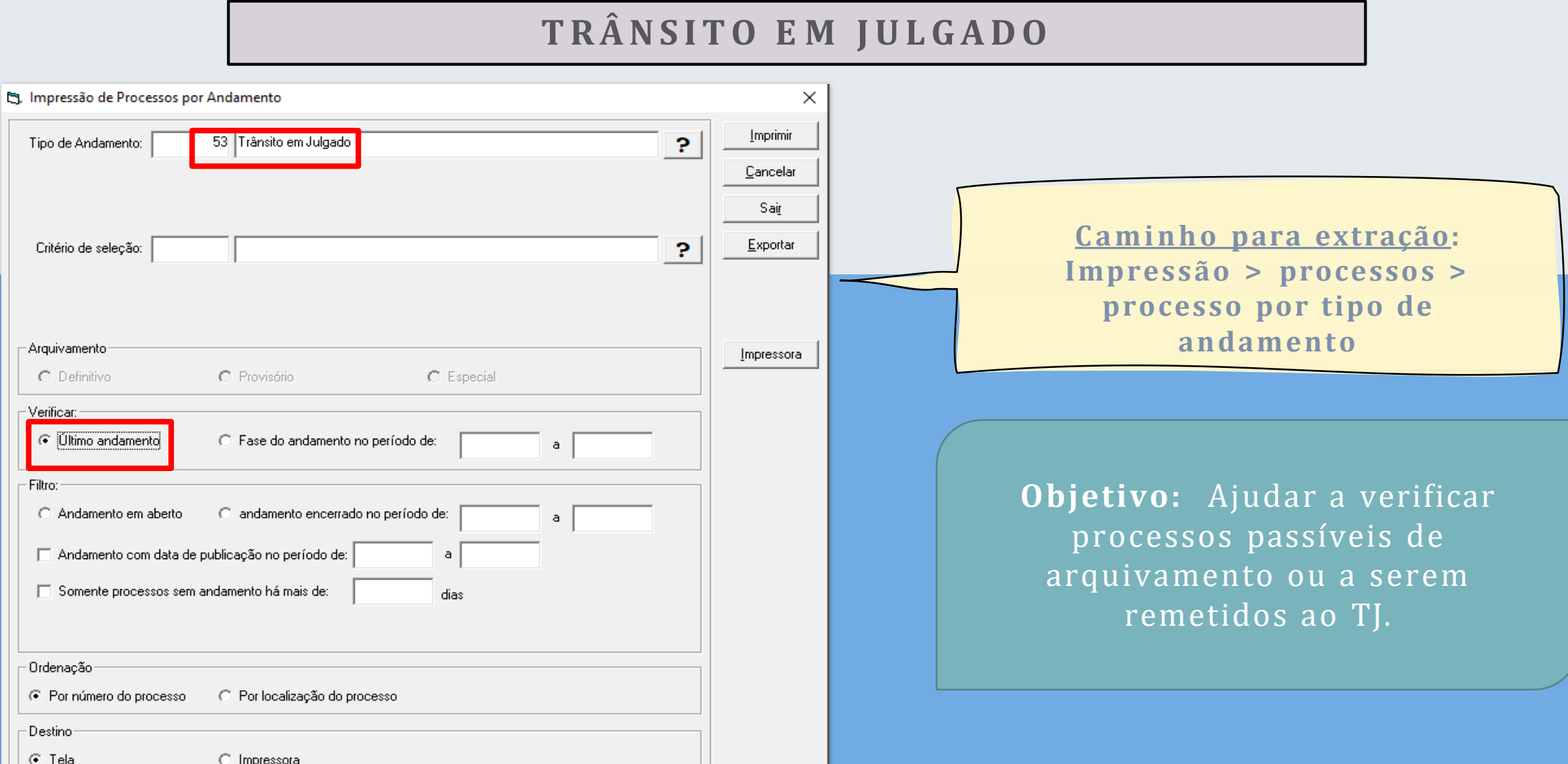

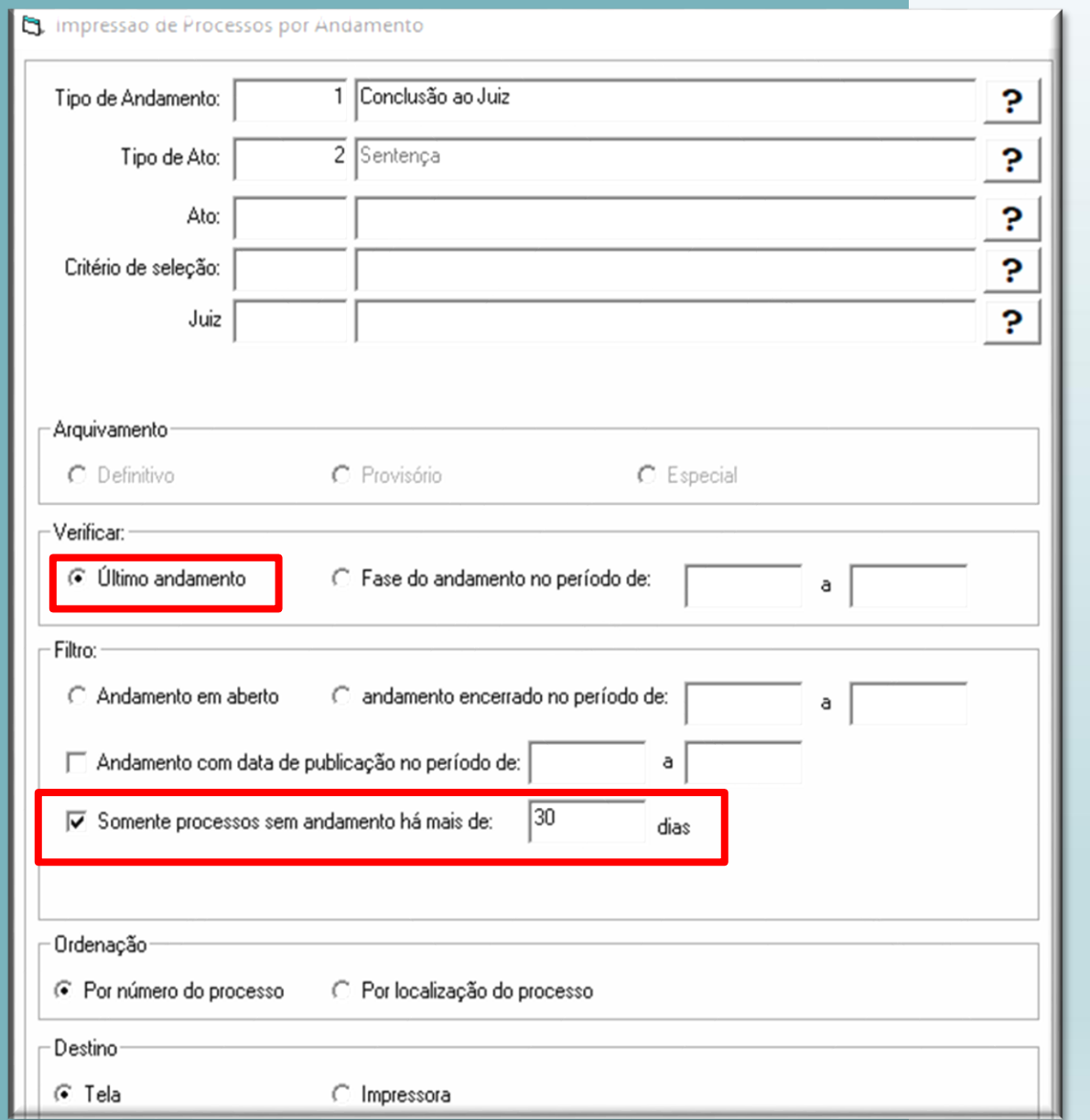

#### **Processos sentenciados e semandamento**

Para consultar todas as sentenças prolatadas, cujos processos estejam sem andamento há mais xx dias, verificar o "último andamento" e selecionar a opção "somente processos sem andamento" e colocar a quantidade de dias.

Esse relatório pode ajudar na redução do acervo geral (com a remessa ao TJ ou ao arquivamento definitivo).

### **Intimação eletrônica(68)e semandamento**

Esse relatório servirá para identificar , imediatamente, **processos** que possam ser **movimentados**.

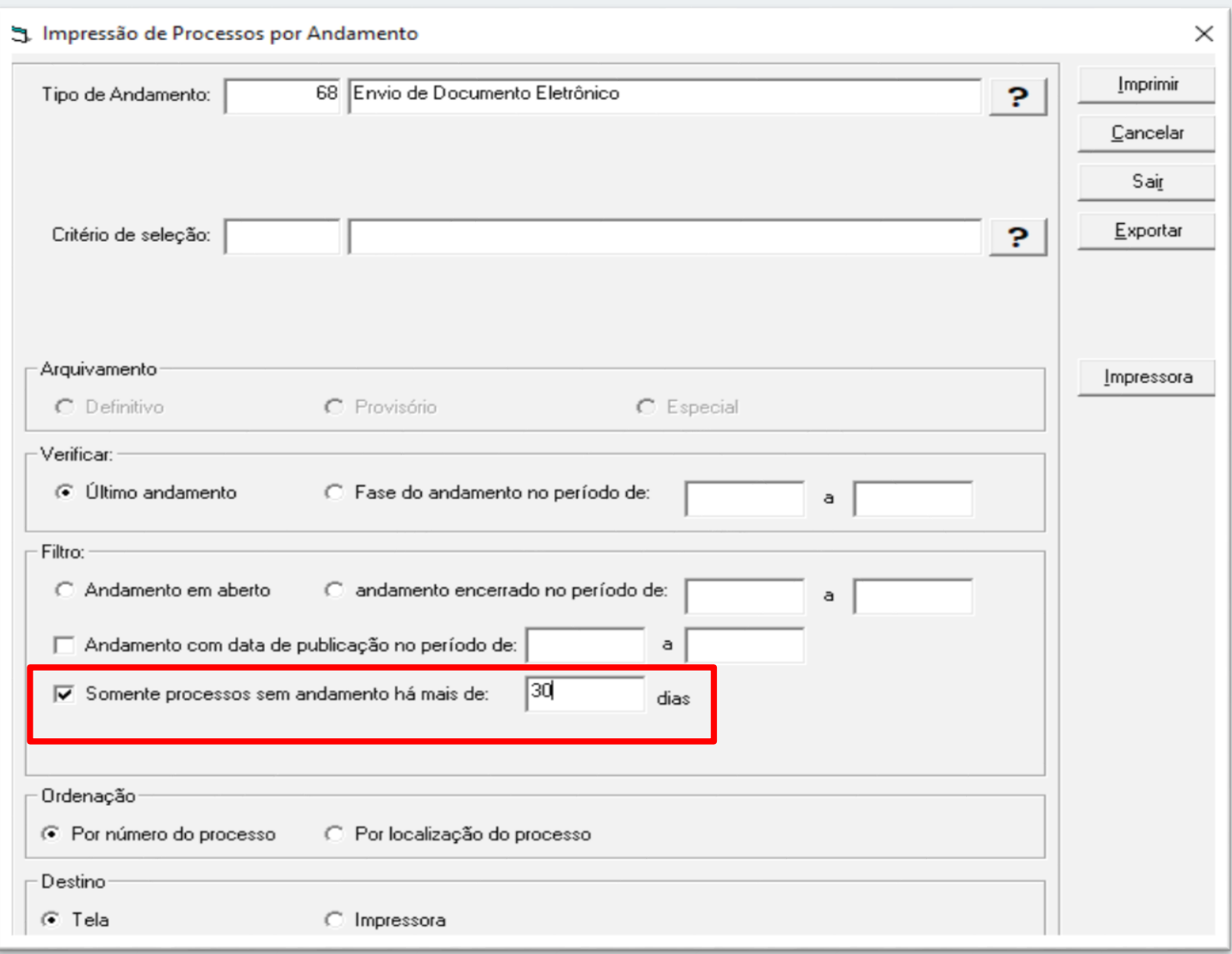

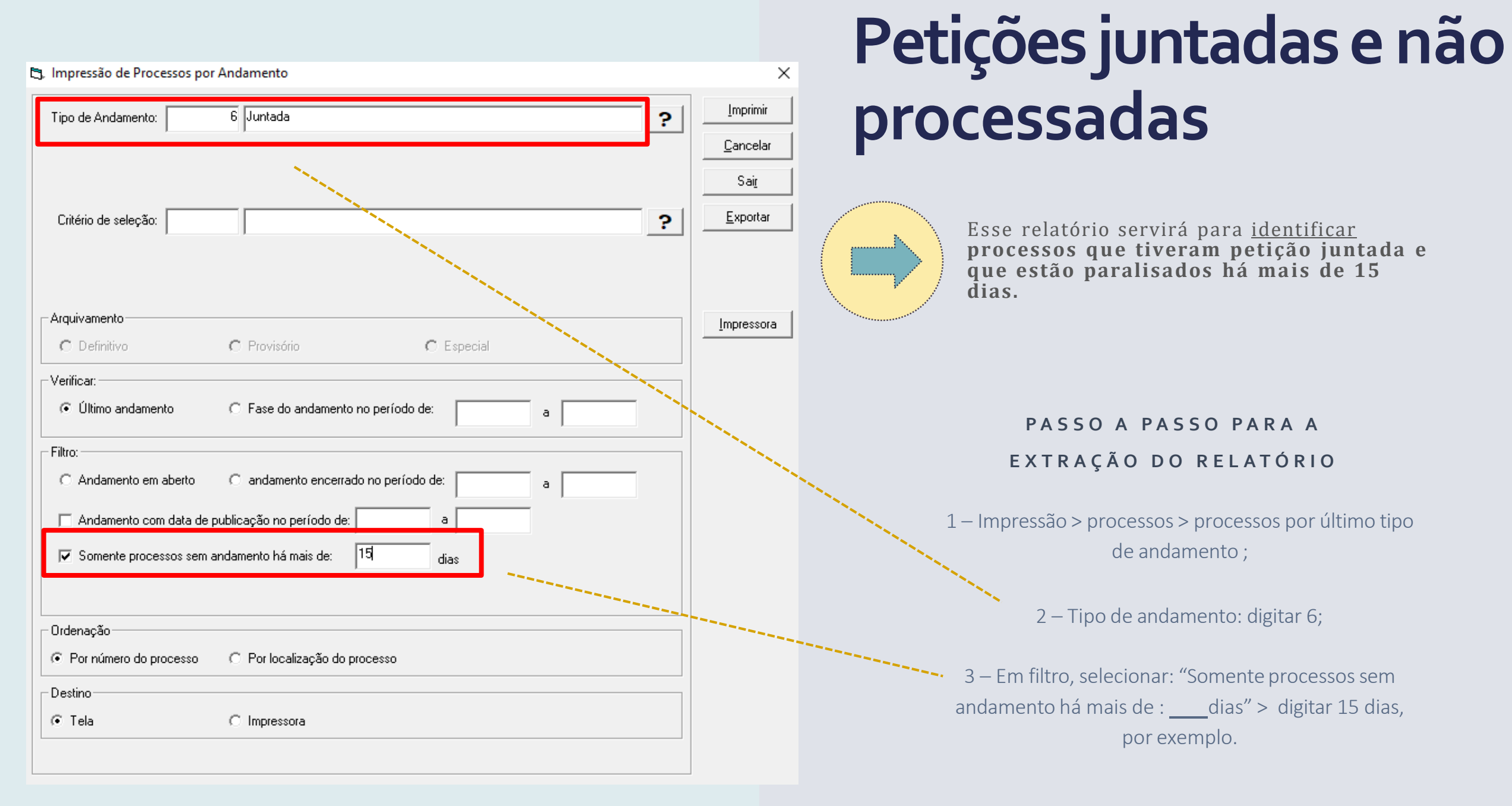

#### 11

#### Impressão > processos > petições não juntadas

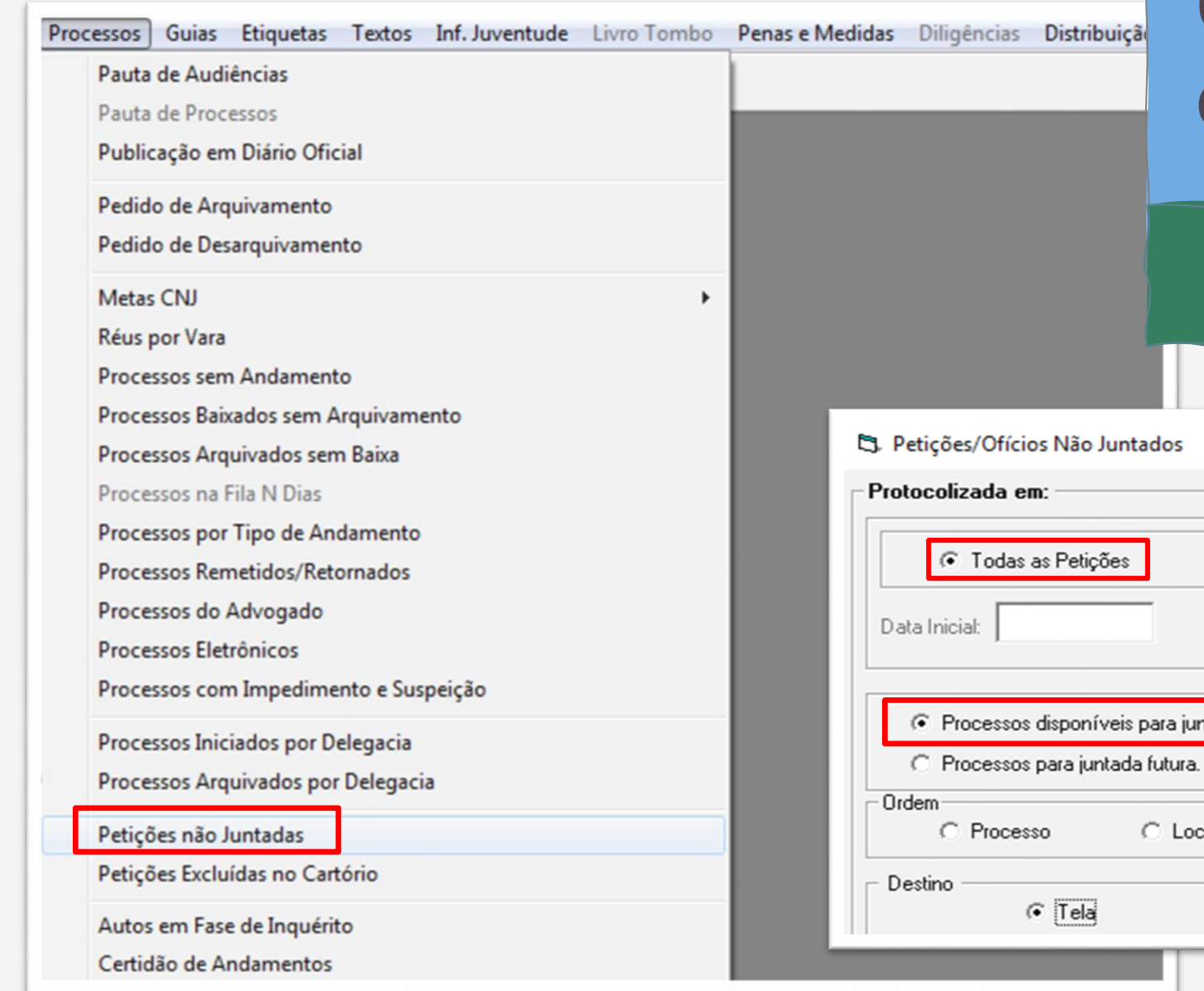

## **6 –Petiçõespendentes dejuntada**

Objetivo: Verificar petições pendentes(físicas ou eletrônicas) e providenciar a juntada.

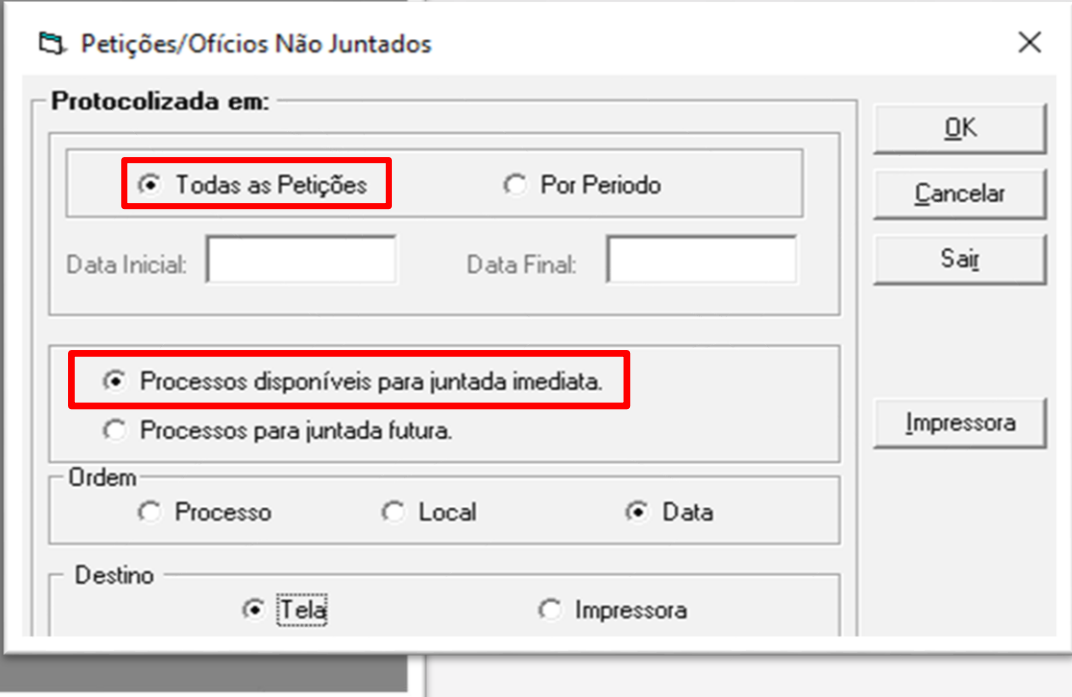

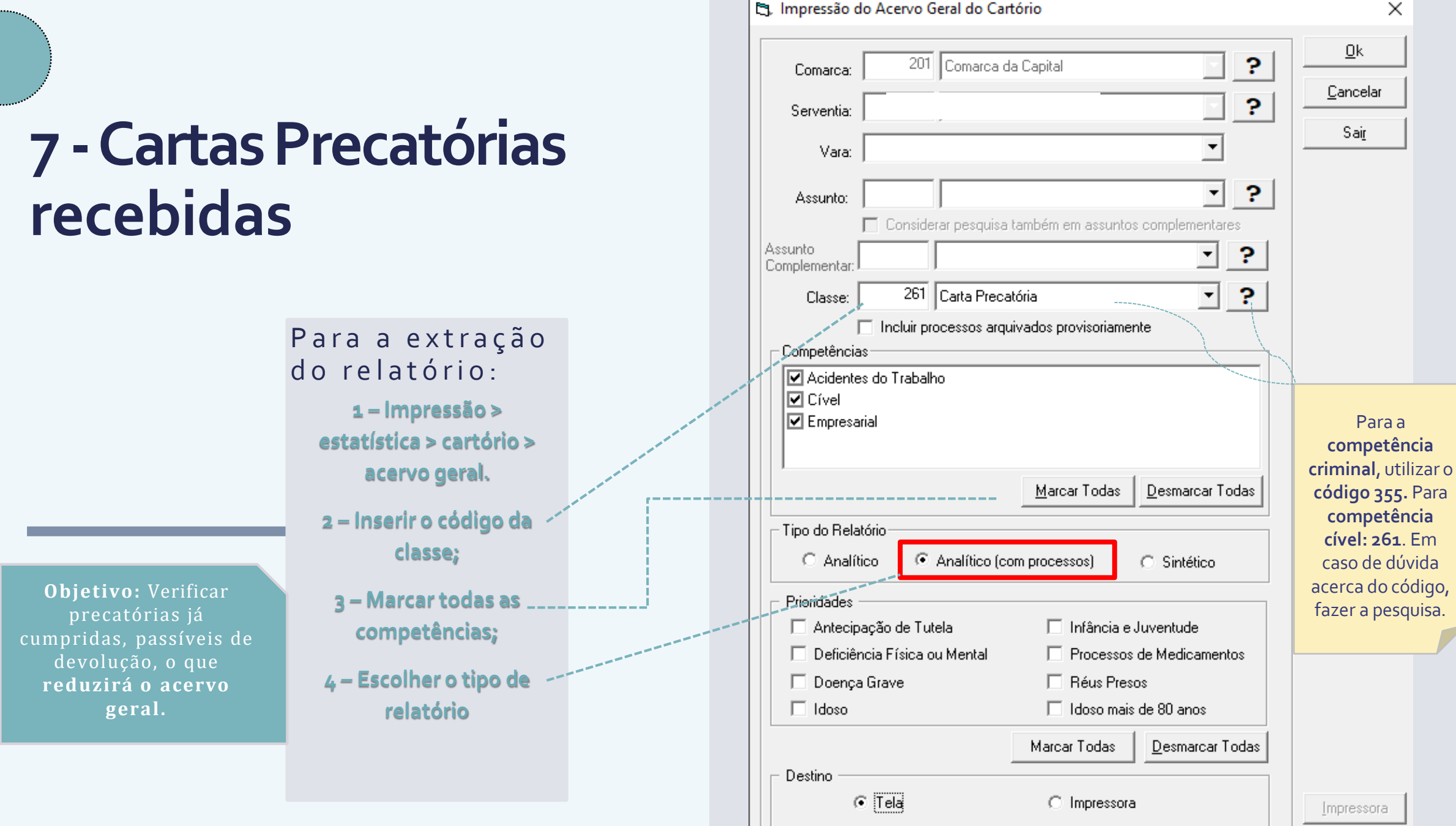

## Sistema PJE – Gestão das serventias

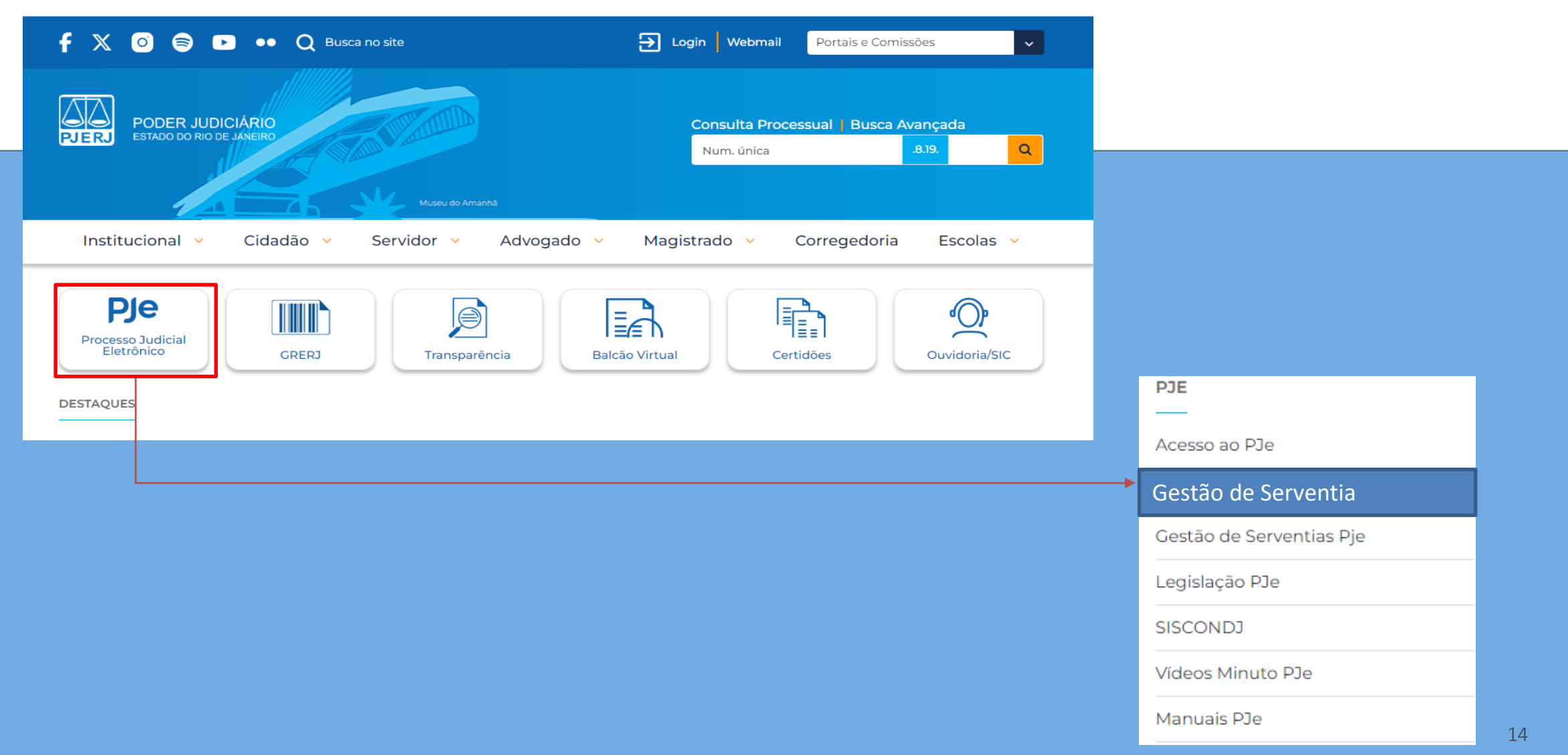

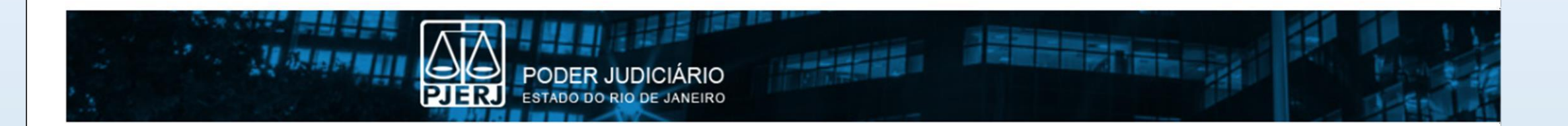

#### PJe Gestão de Serventias | Selecione uma Serventia

#### < Clique na lupa para pesquisar

Selecione uma Serventia ou clique na lupa para pesquisar e clique em "Acessar Serventia".

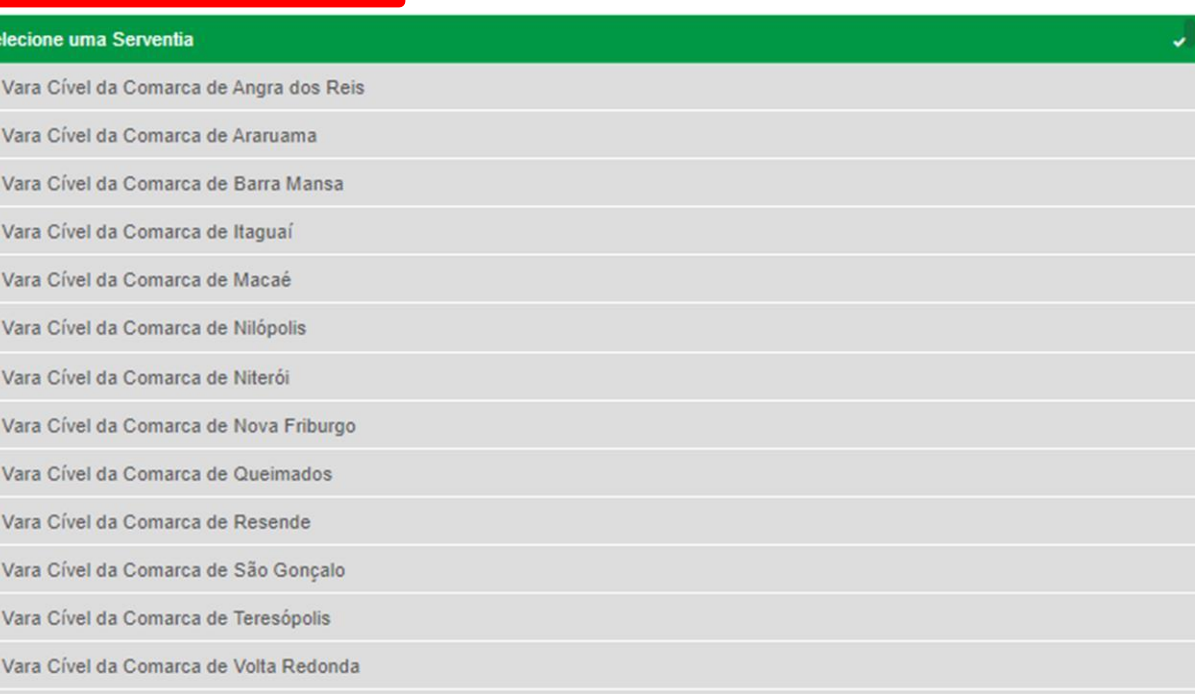

#### **Acessar Serventia**

#### Acervo ativo (todos os processos) – Média dias sem movimento

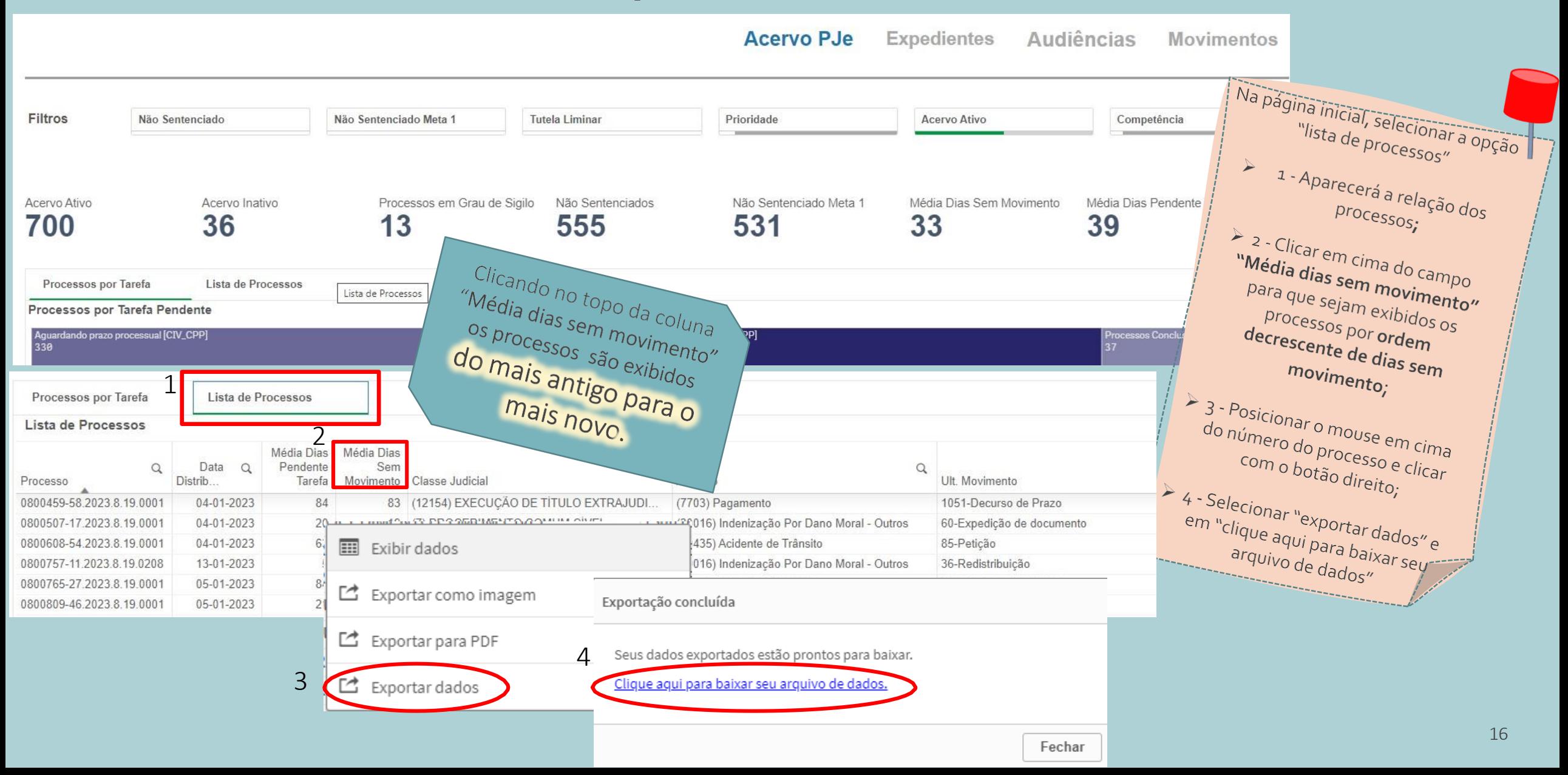

#### **MédiadiassemmovimentonosprocessoscomPRIORIDADES**

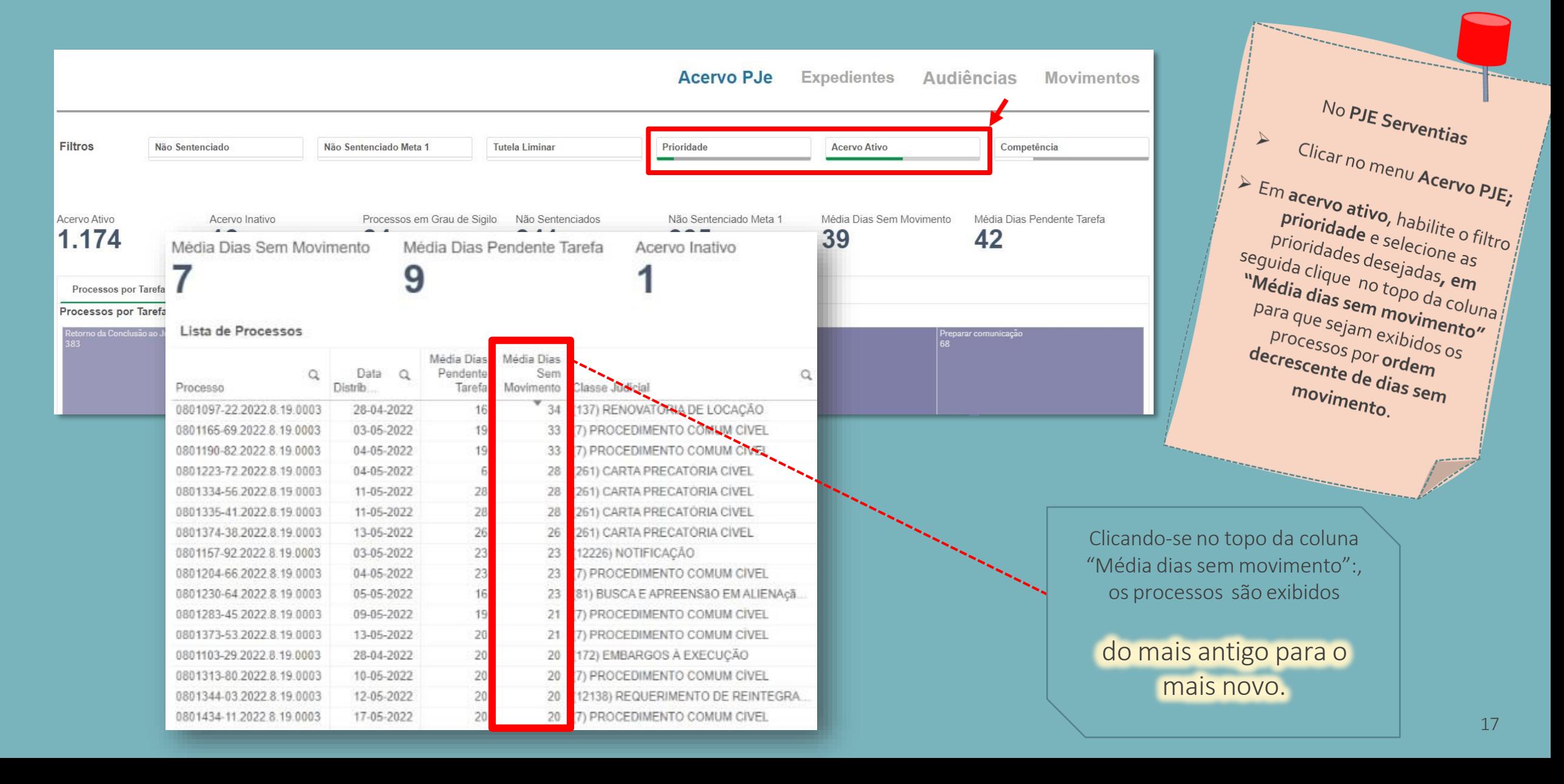

#### **Processoscomtrânsitoemjulgado**

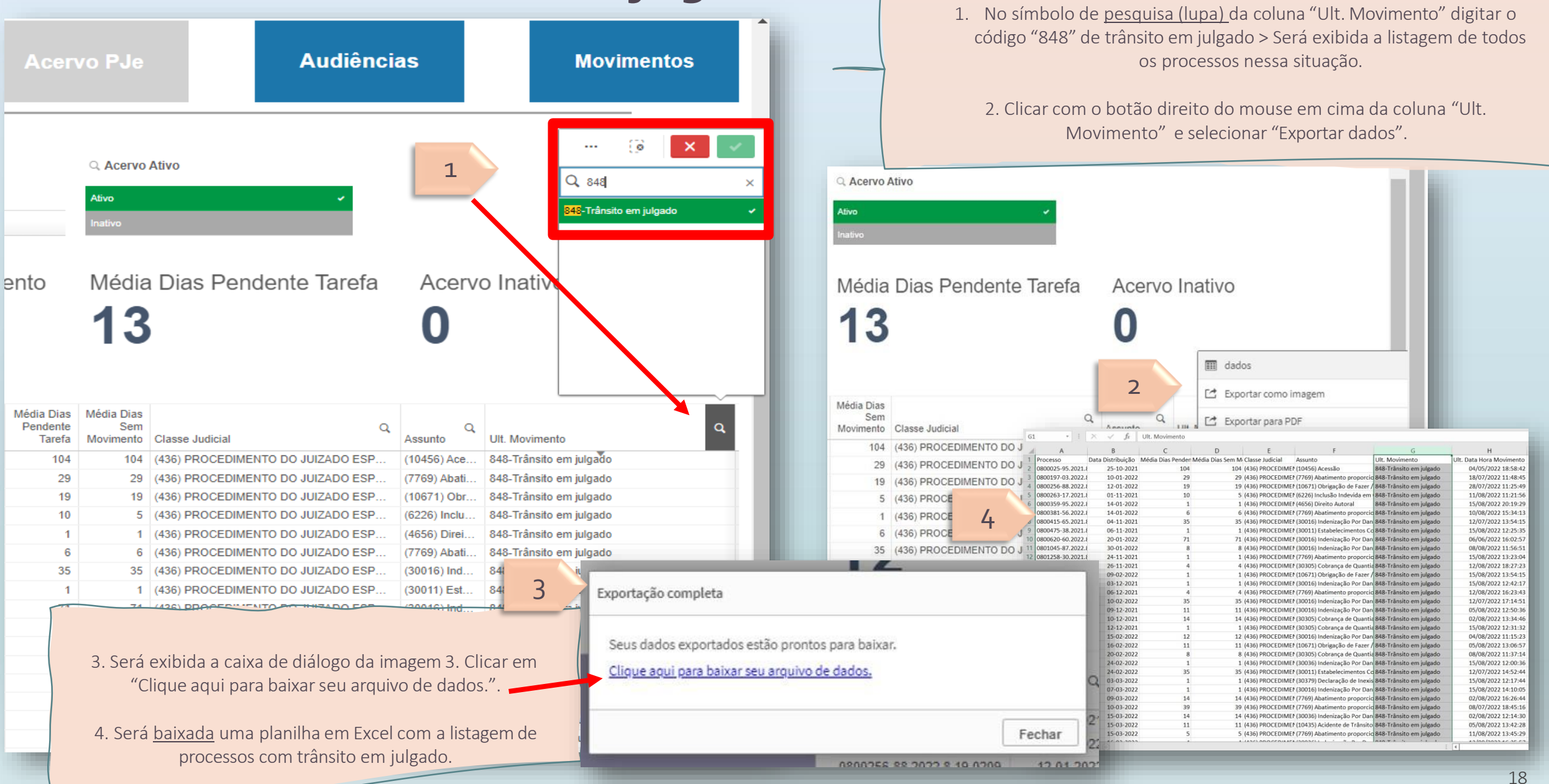

## **CARTAPRECATÓRIA**

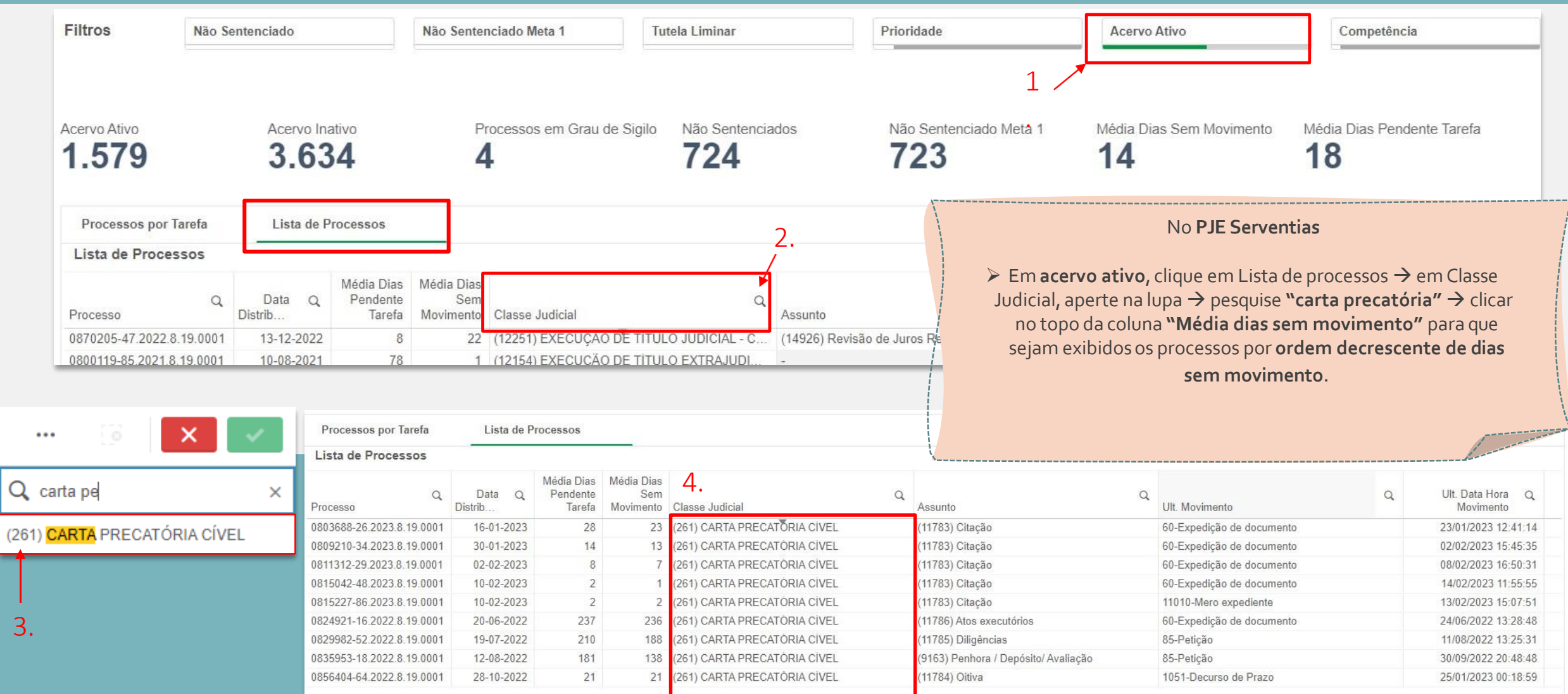

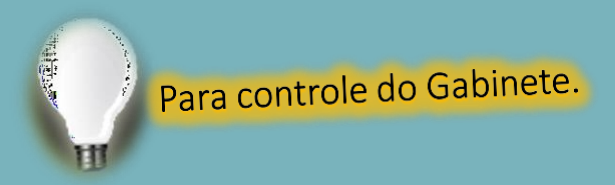

#### Processos pendentes de julgamento (DCP e PJE)

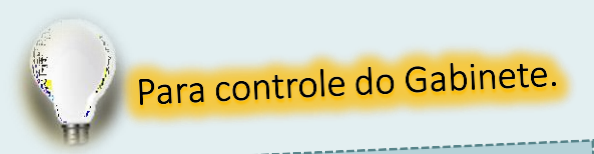

Objetivo: Alcançar 100% no cumprimento das Metas do CNJ

## Processos pendentes de **julgamento (DCP)**

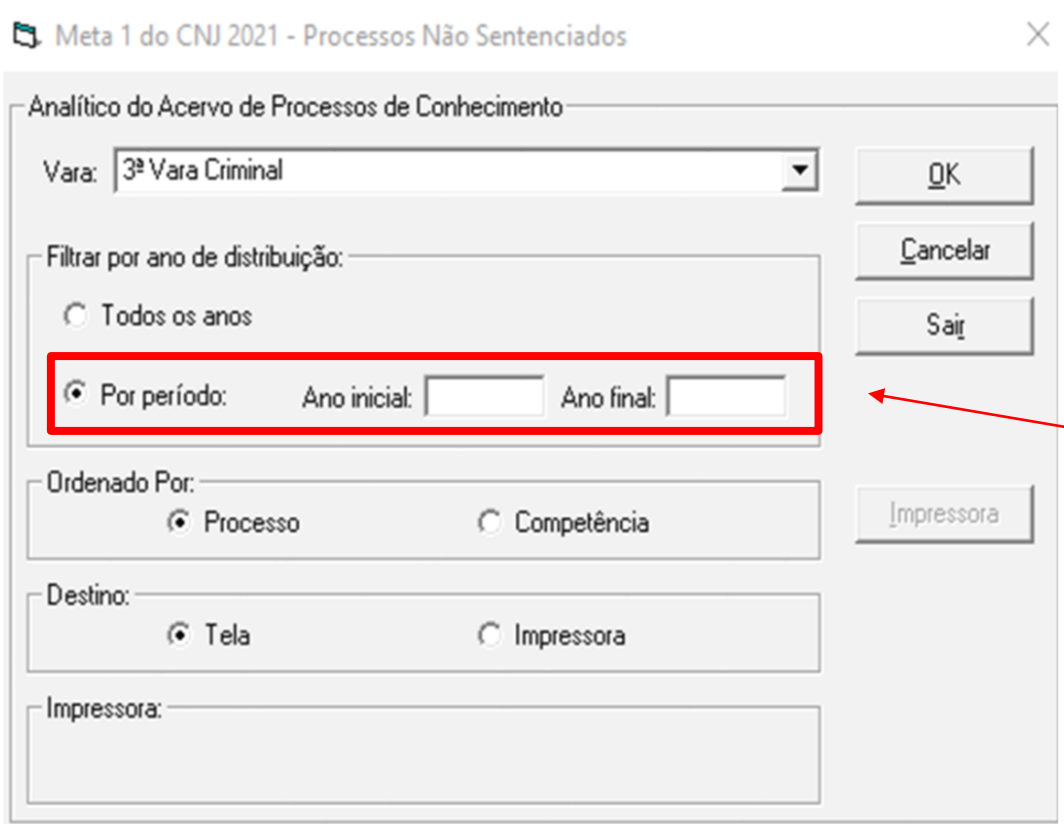

Ao extrair a relação de processos pendentes de Meta 1( julgar qtd. Maior de processos de conhecimento do que distribuídos), filtrar por ano, para evitar que apareçam processos distribuídos recentemente.

> **Caminho: Impressão > Processos > Metas CNJ > Selecionar "Meta 1 CNJ" ou "Meta 2 CNJ".**

**Meta 1 CNJ** : Selecionar a vara > Filtrar por período e digitar o ano inicial e ano final que deseja consultar > Ordenado:Processo > Destino: Tela > Ok.

## **Processos pendentes dejulgamento(DCP)**

**Meta 2 CNJ** : Selecionar a vara > Filtro: Todos os processos não sentenciados > Ordenado: Processo > Destino: Tela > Ok.

**C.** Processos da Meta 2 do CNJ Critérios de 2023

- Processos Pendentes de Julgamento (Classes de Conhecimento)

Vara: 14ª Vara Cível

- Filtros:

© Todos os processos não sentenciados

Processos não sentenciados exceto arquivados provisoriamente

C Somente processos não sentenciados arquivados provisoriamente

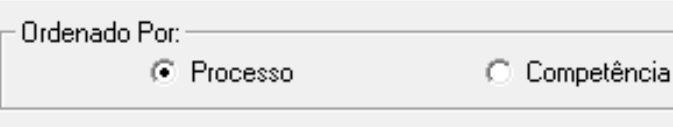

C Impressora

- Destino:  $\overline{G}$  Tela

- Impressora:

Impressora

 $QK$ 

Cancelar

Sair

 $\times$ 

faltando conforme o conceito do glossário do CNJ para ano. C1. Meta 1 do CNJ 2023 - Processos Não Sentenciados X -Analítico do Acervo de Processos de Conhecimentor Vara: 14ª Vara Cível 0K Cancelar - Filtrar por ano de distribuição: **C** Todos os anos Sair Ano inicial: 2020 Ano final: 2020 C Por período: - Ordenado Por: Impressora C Processo C Competência −Destino:  $G$  Tela C Impressora -Impressora:

Caso não haja ainda a atualização para o ano em curso, complementar o resultado para Meta 2 através do relatório de Meta 1 por período selecionando o(s) ano(s) que esteja

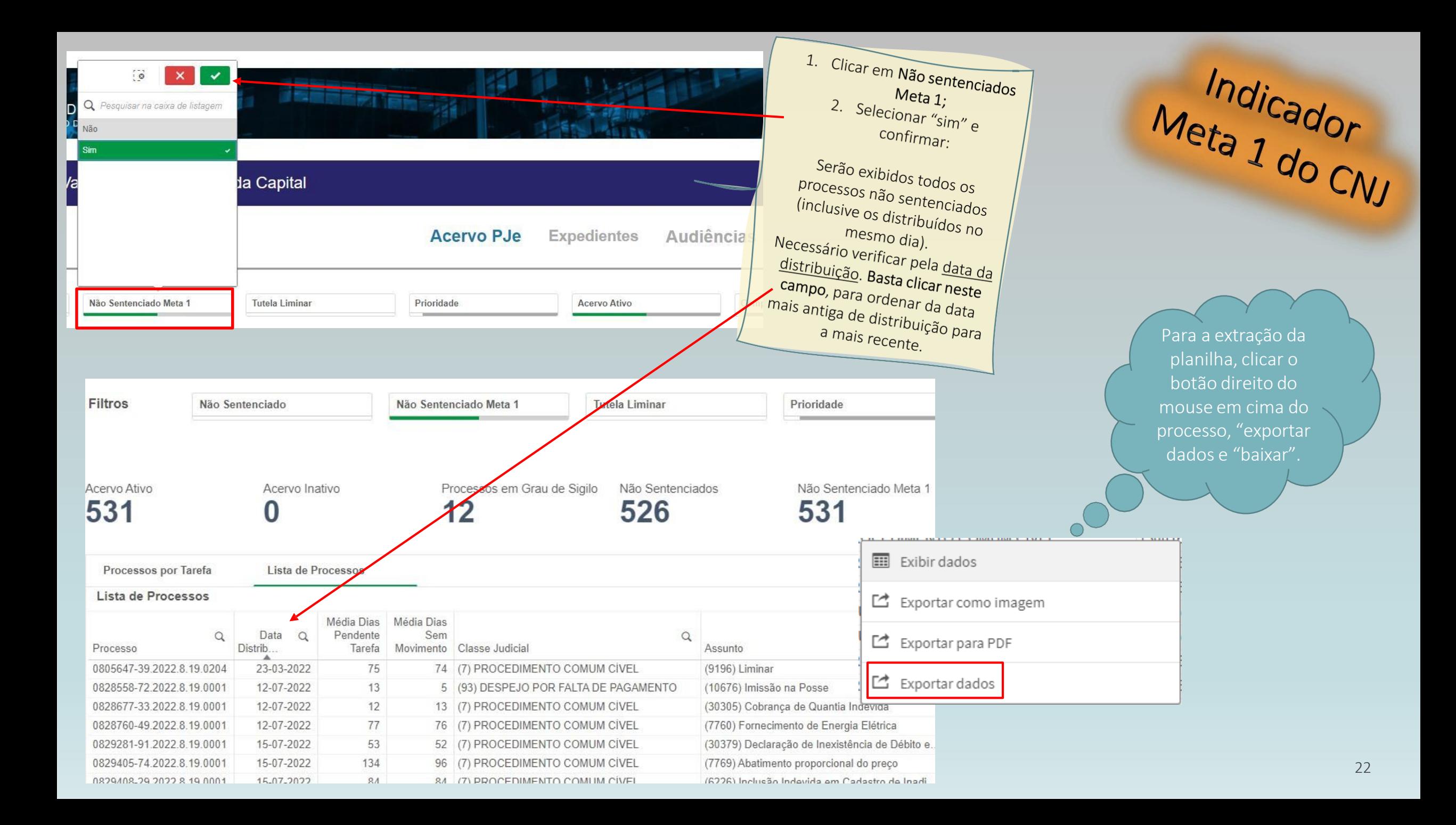

## **BoaGestão!**

#### $CGJ$ **DGFAJ** Divisão de Apoio à Gestão Cartorária (DIGES) Serviço de Apoio à Gestão Cartorária (SEGES)

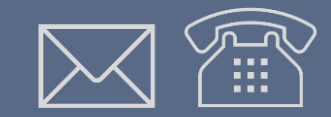

**CONTATO** E-mail: [cgj.seges@tjrj.jus.br](mailto:cgj.seges@tjrj.jus.br) Telefones: (21) 3133-3062 ou 3133-2813

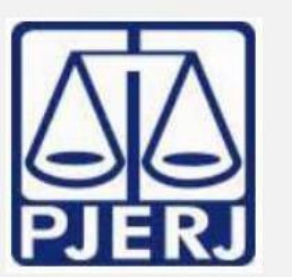

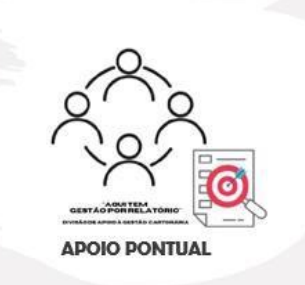